# Hands-on : Case Studies in Effective Parallelization of MD Simulations

### Instructor: L.V. Kale

# Section 0: Compile Charm<sup>++</sup> and NAMD (Optional)

Charm++ and NAMD can be compiled on almost all popular parallel supercomputers and clusters. Here you can learn how to compile Charm++ and NAMD from source code. You will also need to install and compile Charm++ for the other sections.

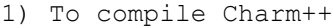

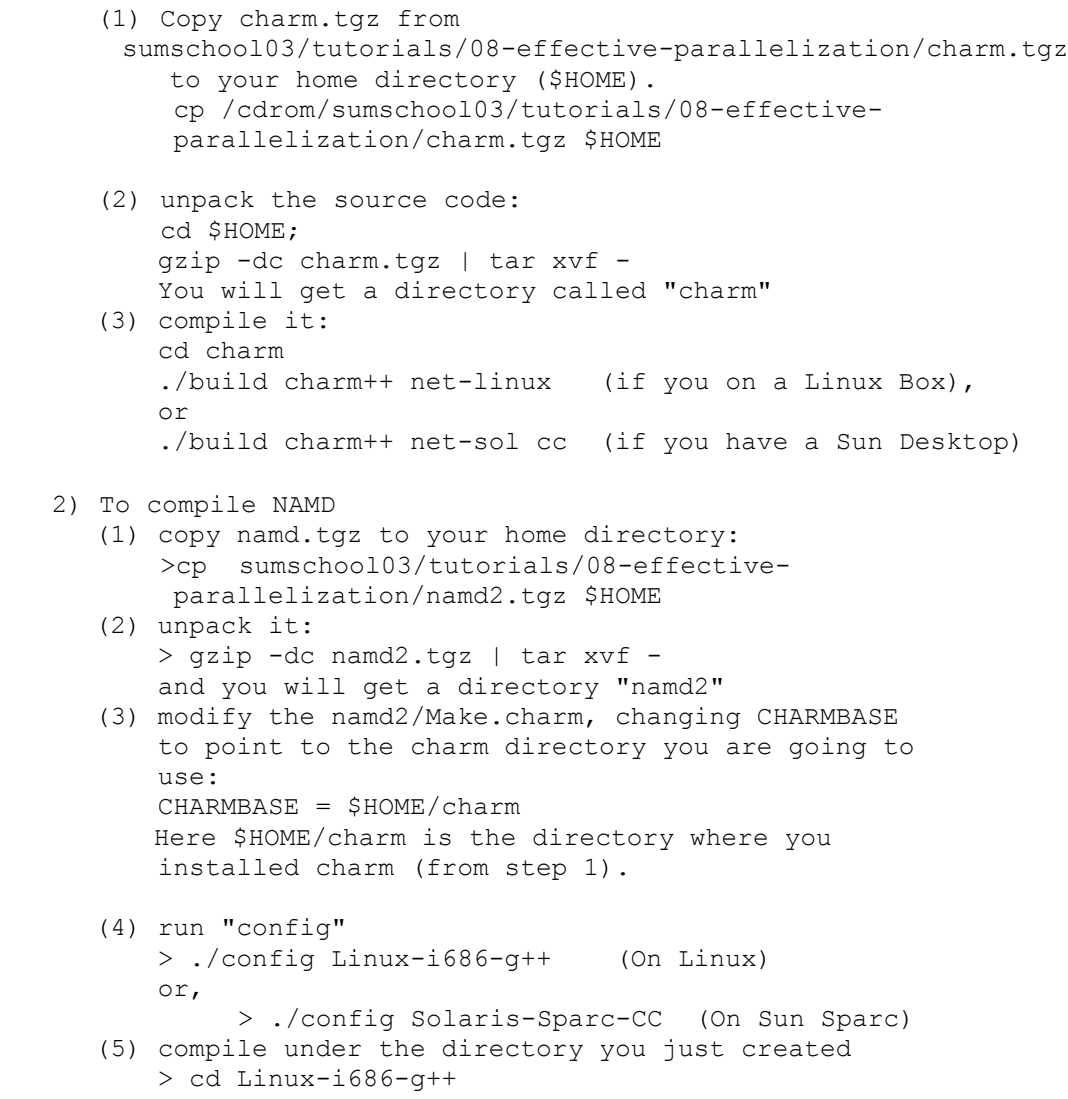

```
 (or cd Solaris-Sparc-CC, on a Sun box)
> make
This will create namd2 executable after compilation finishes.
To run NAMD locally
./charmrun ++local +p1 ./namd2 <config files>
```
# Section 1: Study Parallel Performance of NAMD

The purpose of this session is to show you how to run NAMD and obtain performance results.

Login to platinum, and then run the following commands to copy the files you will need for this Hands-On Session:

```
 tbss
mkdir kaletut
cd kaletut
mkdir mscl
cp ~sameer/SS03/mscl/* mscl/
mkdir apoa1
cp ~sameer/SS03/apoa1/* apoa1/
```
To run the MSCL system on two CPUs, type the following commands: cd mscl ~sameer/SS03/runbatch2 test.conf test2.out

Once the job has completed, you can find out the performance by looking at the last Benchmark line in the output file. A command to show you the last such line is:

grep Benchmark test2.out | tail -1

(Note: the | symbol is on the keyboard above the \ symbol.) For example, this may be your result:

Info: Benchmark time: 2 CPUs 0.30369 s/step 3.51493 days/ns 55320 kB memory

This means that the performance was 0.30369 seconds of computer time using 2 CPUs to calculate one step of the simulation.

Start filling out the following chart with the performance numbers:

#### **TIME/STEP**

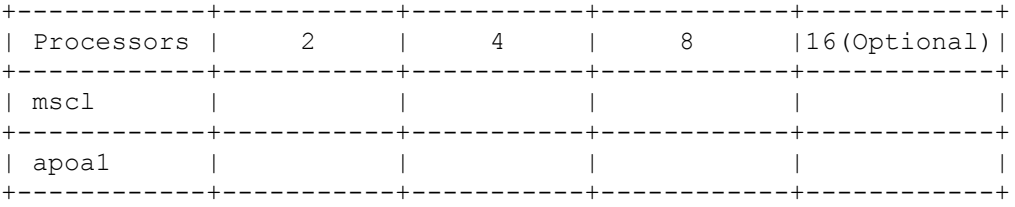

How much faster did it run when using more CPU's? Fill up the following table by dividing the first column of the above table by the other columns.

**SPEEDUP OVER 2 CPU'S**

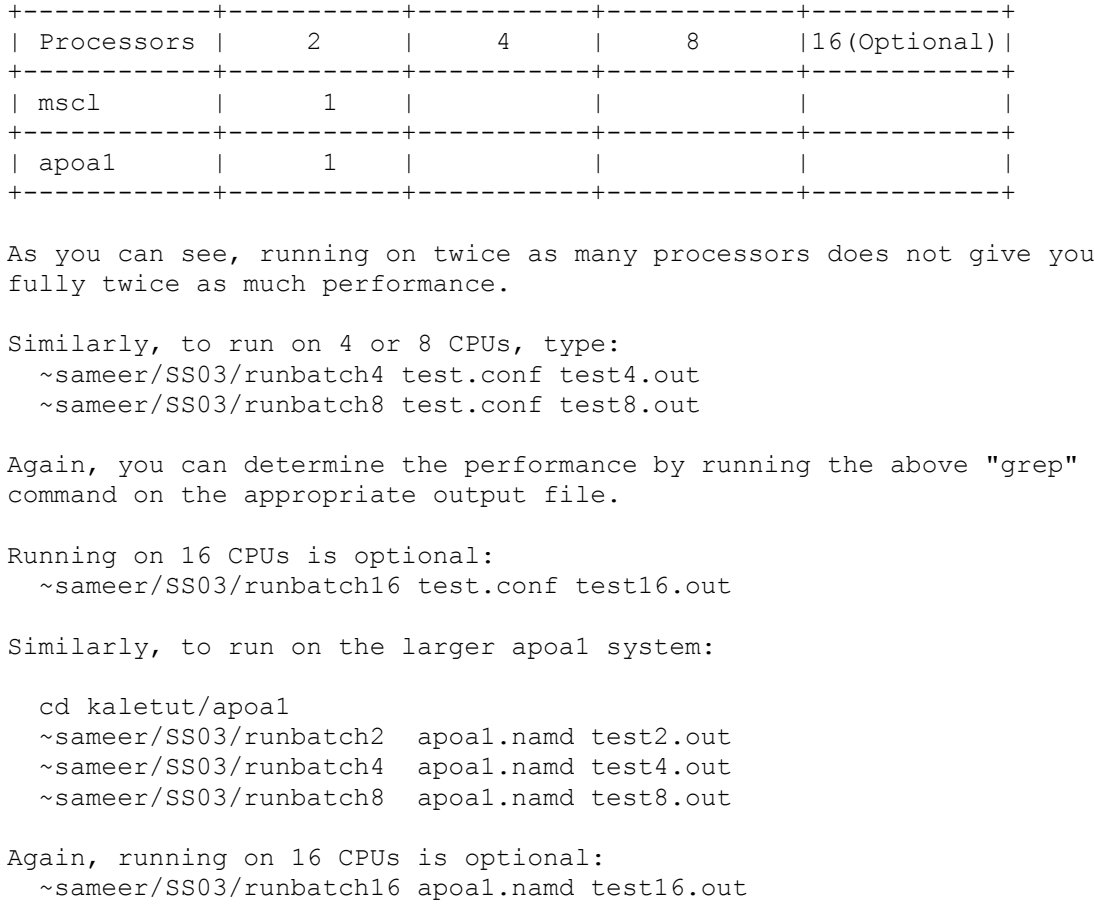

## Section 2: Analyze NAMD Parallel Performance using Projections

*Projections* is a tool for High Performance Visualization. The motivation of this experiment is to use the performance analysis tool Projections to understand the performance of parallel programs. All Charm++ programs like NAMD can be profiled using projections.

To build NAMD with projections do **make projections** instead of just make, in step 2(5) of Section 0. Now Running NAMD will produce log files that look like namd2.\*.log. We have also put some sample log files in sumschool03/tutorials/08-effective-parallelization/logs.tgz Copy this archive to your home directory and untar the archive. cp sumschool03/tutorials/08-effective-parallelization/logs.tgz \$HOME cd \$HOME/logs

The following projections views should show you the power of projections. The projections logs are for NAMD on the Apo-lipo protein A1. ../charm/tools/projections/projections & A window will popup, do the following 1) "Click File" and then click "Open File(s)" 2) Click on namd2.pro.sts and then click "Open" 3) Now Click the "Tools" menu and then click on "Graphs" 4) On the window that pops up fill the following parameters a) Processors: 0-15 b) Interval Size: 100ms c) Start time: 19.39s d) End time: 37.5s d) Once the new window pops with the graph click on "Line Graph" This plot shows the performance of NAMD before the loadbalancing operation. As you can see the performance is quite bad. To view the performance after the loadbalancing, \*DON'T\* Forget to put the 's' for seconds and 'ms' for milliseconds for the various time values. a) Close the Graphs window. b) Now click the "Tools" menu c) On the window that pops up fill the following parameters d) Processors: 0-15 e) Interval Size: 100ms f) Start time: 38.51s g) End time: 45.93s h) Once the new window pops with the graph click on "Line Graph" You will notice that the performance is much better. 5) Close the Graphs Window 6) Click on Tools->"Usage Profile" and fill in the following parameters a) Processors: 0-15 b) Phase: 0 c) Begin Time: 38.51s d) End Time: 45.93s e) Then Click "OK" f) Ignore the "Length" option g) Enlarge the window and wait for 1 min. The "Usage Profile" view shows the performance of each entry method in NAMD. 6) Please observe the utilization of the *Average Bar* in the *histogram*. *What is the average utilization of the system?* The utilization is the height of the Avg. bar till the

*Also which processor has the Maximum Utilization?*

*white* region!

### Section 3: Write a Parallel Program in Charm<sup>++</sup> (Optional)

NAMD is written in Charm++, which is a Parallel programming language based on C++. In this section we will learn to write a simple parallel program to calculate the integral of the function  $f(x)=1.0/x$ over the range [1.0, 2.0]. We have written the parallel sections of program. You need to fill in the missing code for the acutal computation. Refer Section 0 to get the source code for Charm++ and compiling it on your local machine: 1. set the environment up for your convenience: for csh: > setenv CHARM HOME \$HOME/charm if you are using ksh or bash: > export CHARM\_HOME=\$HOME/charm setting CHARM HOME to the charm you just built in Section 0. 2. copy the incomplete source code to your local home directory: > cp -r \$CHARM\_HOME/pgms/charm++/examples/integrateArray \ integrateArray 3. edit the Makefile, make sure the CHARMC points to CHARM HOME: (1) If you are using Linux, change CHARMC to: CHARMC=\$(CHARM\_HOME)/net-linux/bin/charmc (2) If you are using Sun, change CHARMC to: CHARMC=\$(CHARM\_HOME)/net-sol-cc/bin/charmc 4. compile the program by simply typing "make" If nothing goes wrong, you should get an executable called "pgm" and a utility program "charmrun". 5. you should now read the code, and try to fill in the missing part in file pgm.C 6. re-compile the code, and run it, using command for example: > ./charmrun +p4 ./pgm 10000 100 ++local the first parameter 10000 is the number of slices to divide the [1.0, 2.0], and the second parameter is the number of Chares to work. That is, it creates 100 parallel objects, each works on 10000/100=100 slices. "+p4" will fire 4 copies of this program in parallel; "++local" will run this job locally, not using a parallel machine. 7. if you are interested in parallel performance analysis, you can also make runs with Projections. (1) type "make pgm\_prof", this will compile another executable called "pgm prof" which has the performance trace module linked in. (2) Run this executable like this: ./charmrun +p4 ./pgm 10000 100 ++local

 will produce 4 log files: pgm.0.log - pgm.3.log. (3) Run Projections (installed at \$CHARM\_HOME/tools/projections) to view these logs, command line: \$CHARM\_HOME/tools/projections/bin/projections